## Apple iCloud og Bilder

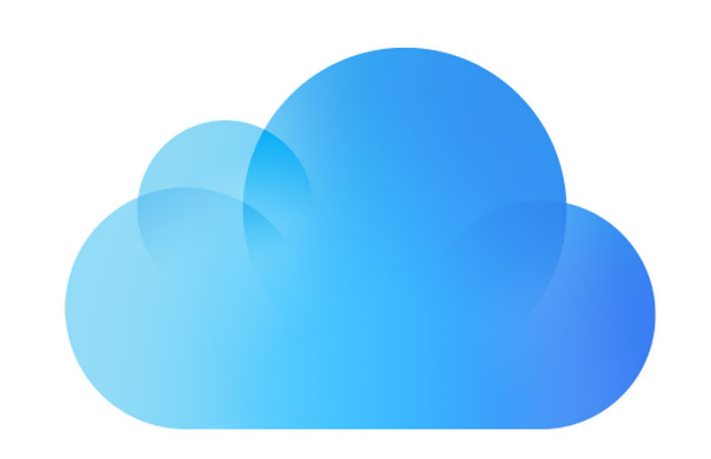

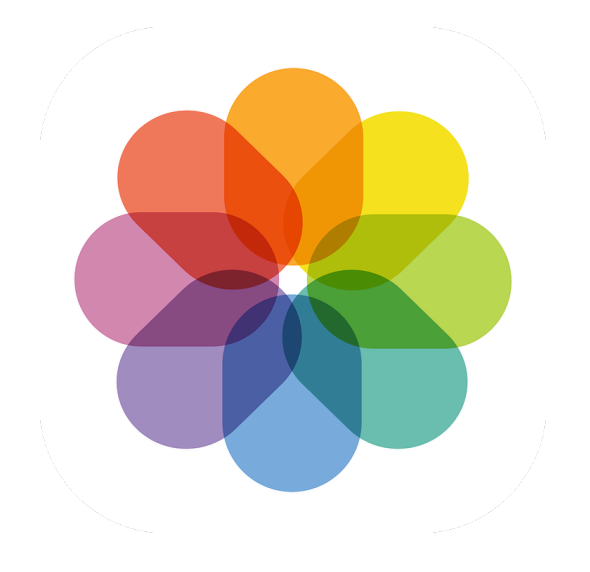

### Seniornett Drammen 14. september 2022

Kjell Orsten

- Informasjonsteknologi siden 70-tallet
- Salg Prosjektledelse Kontrakter og forhandlinger
- Seniornett Røyken siden 2016

Enkle brukergrensesnitt og sømløs sameksistens mellom utstyr og programmer er avgjørende for brukeropplevelsen

# Målsetting

- Presentere egenskaper i iCloud og Apple Bilder
- Gi en forståelse av hva iCloud og Apple Bilder betyr
- Gi noen tips for å ta gode bilder

- Skylagring og aktører i markedet
- Apple iCloud
- Apple Bilder
- Hvordan ta gode bilder
- Kommentarer og spørsmål

# Hva er skylagring?

- Lagring av data i datamaskiner forvaltet av profesjonelle IT-selskaper
- Tilgang til data gjennom internett

### Sentrale aktører innen skylagring

- Blant store globale aktørene finner vi
	- Apple
	- Google
	- Microsoft

# Mer om aktørene

• Skylagring av data fra apper som leveres med Mac, iPhone og iPad, samt fra Apple sine web-apper [https://www.apple.com/no/](https://www.apple.com/no/icloud/)

- Apple iCloud
	- [icloud/](https://www.apple.com/no/icloud/)
- Google Drive
	-
- Microsoft OneDrive
	- Office-apper <https://onedrive.live.com/about/nb-no/>

• Skylagring av data fra web-apper, herunder apper for å skrive, lage regneark og presentasjoner<https://www.google.com/intl/no/drive/>

• Ulike abonnementer, kun lagring, eller med Office 365 og tilhørende

- Skylagring og aktører i markedet
- Apple iCloud
- Apple Bilder
- Hvordan ta gode bilder
- Kommentarer og spørsmål

### Lagre og synkronisere Apple iCloud

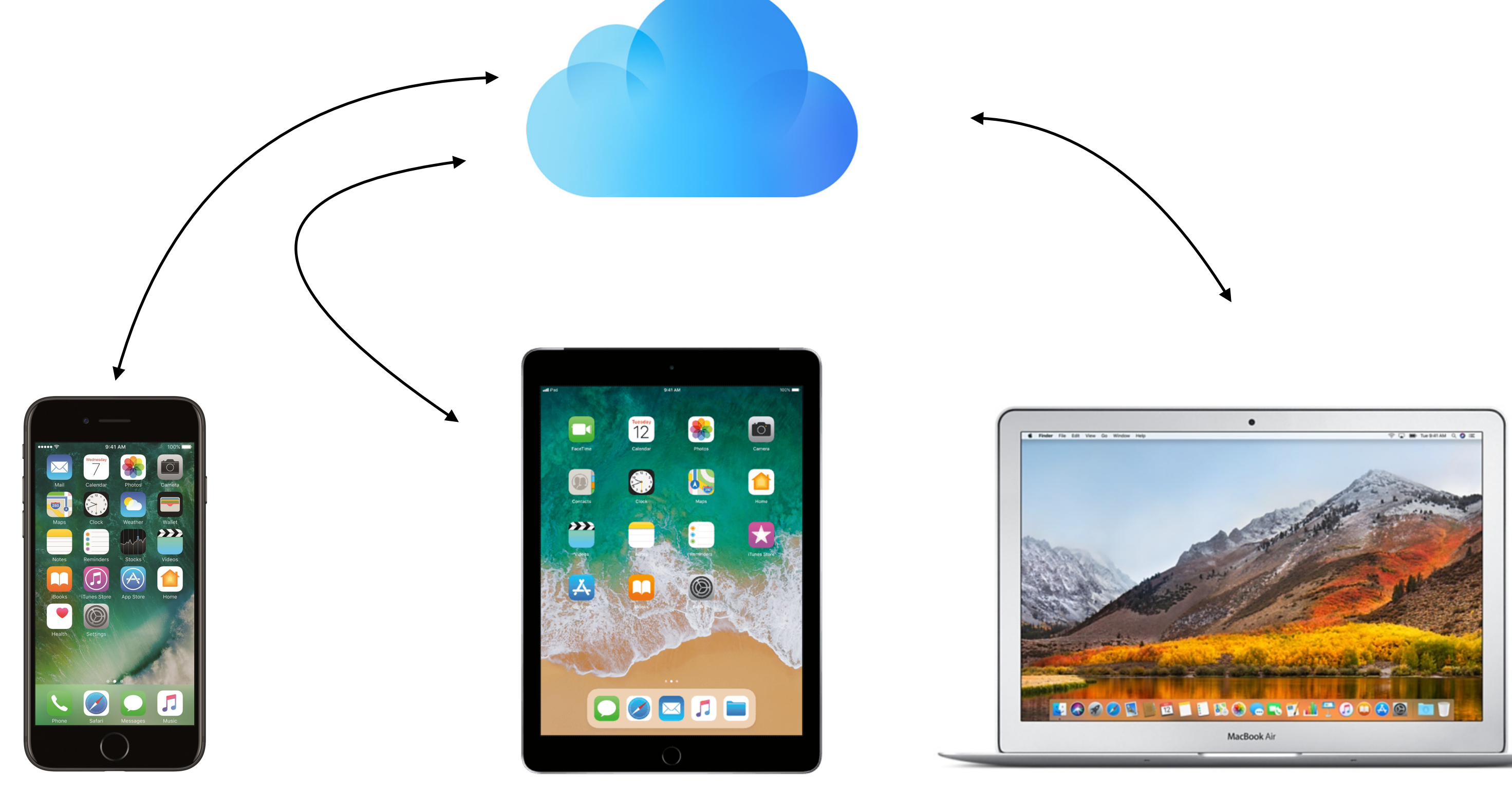

Utarbeidet av: Kjell Orsten E-post: [kjell.orsten@icloud.com](mailto:kjell.orsten@icloud.com)

Registrere, redigere og vise data på iPhone, iPad, Mac eller PC

# Apple iCloud

• iCloud er Apple-tjenesten som lagrer bildene, filene, notatene, passordene og de generelle dataene dine på en sikker måte i nettskyen, og holder dem oppdatert på alle enhetene dine

• Med iCloud er det enkelt å dele bilder, filer, notater og mer med

• Du kan også sikkerhetskopiere iPhone og iPad med iCloud

- automatisk
- venner og familie
- 
- kontoen din kun tilgjengelig på godkjente enheter
- Men, som alltid, ta godt vare på passordet ditt

• Data lagret i iCloud krypteres, og med tofaktorautentisering er

### Apple iCloud Apple apper med lagring i iCloud - eksempel fra iPhone

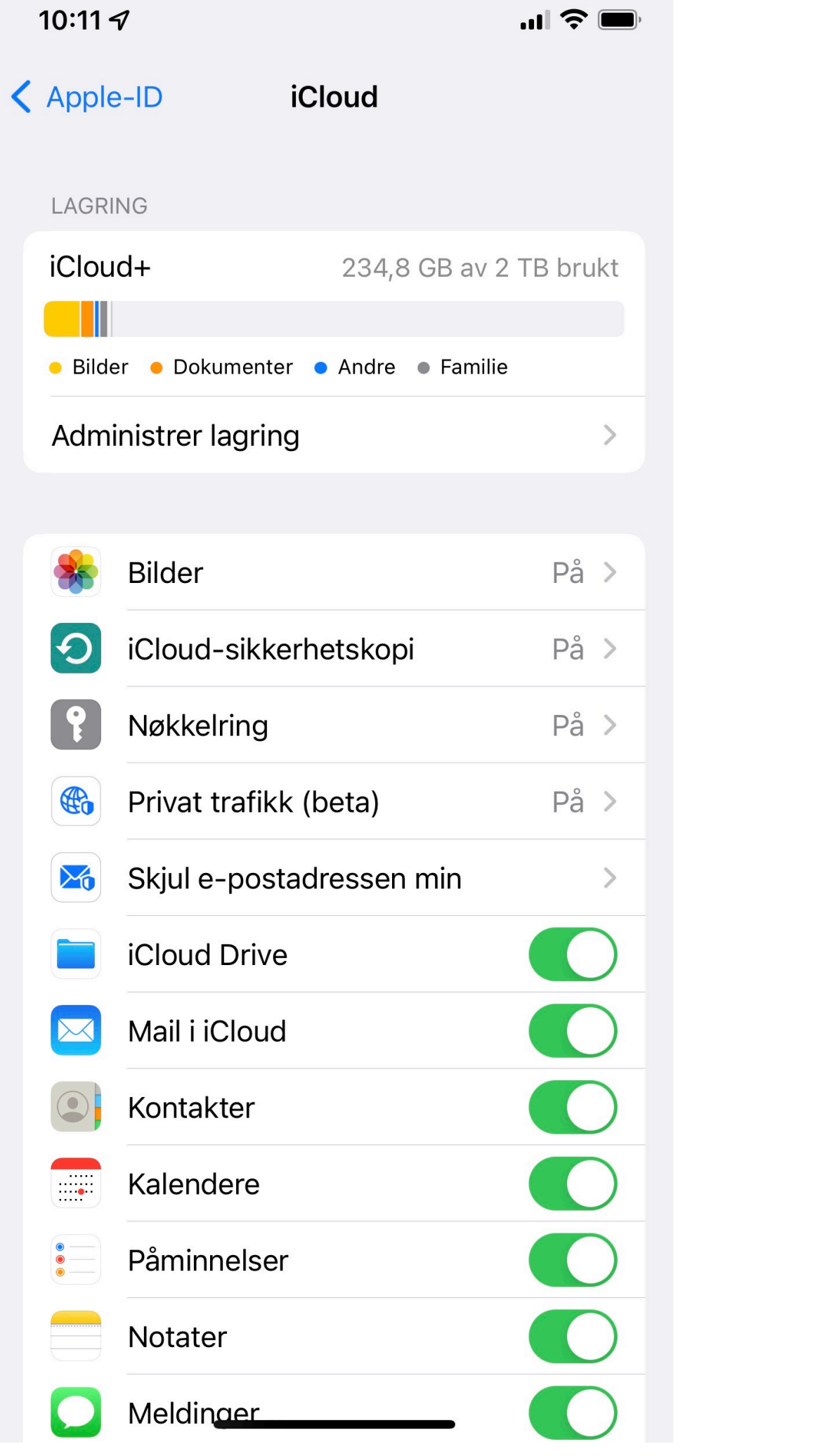

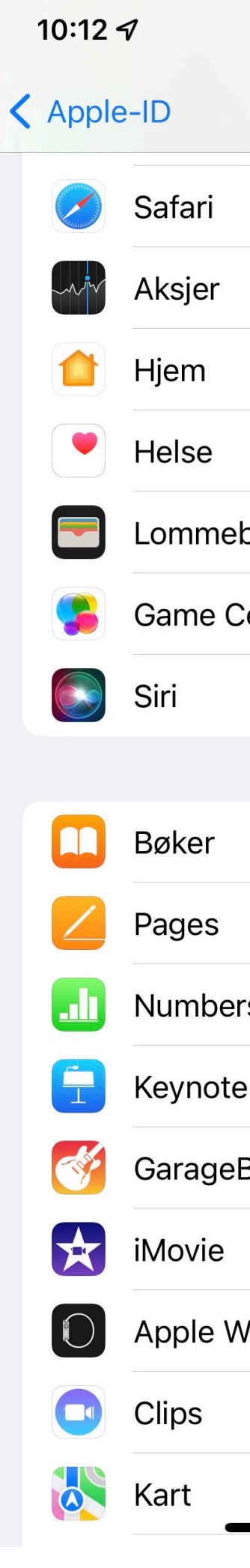

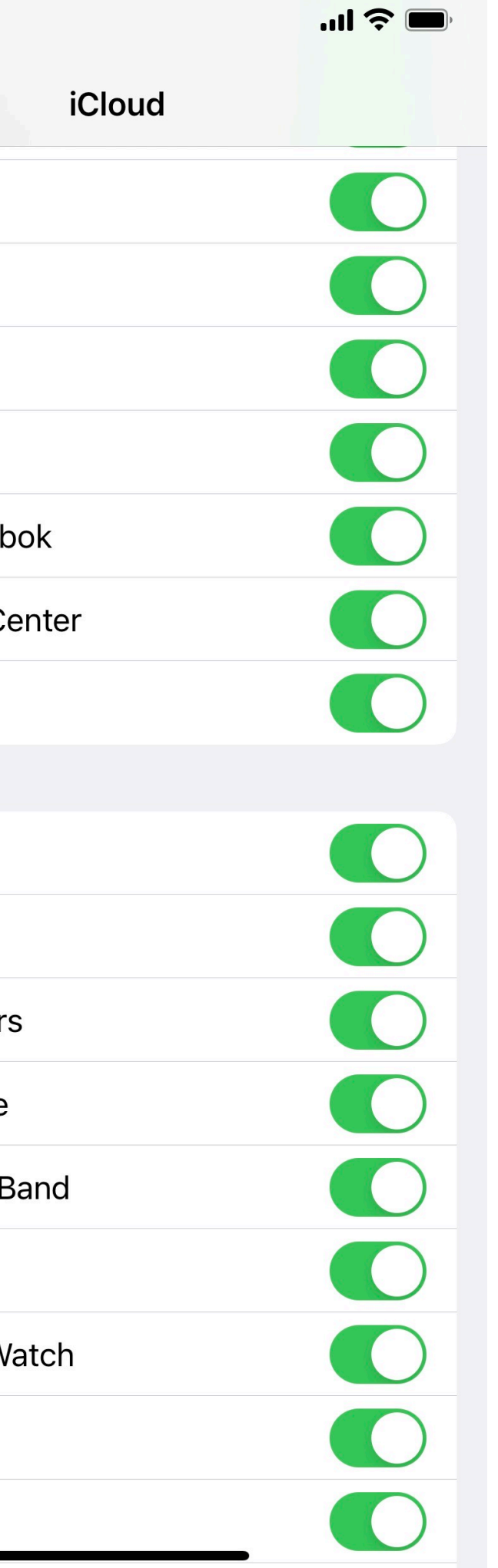

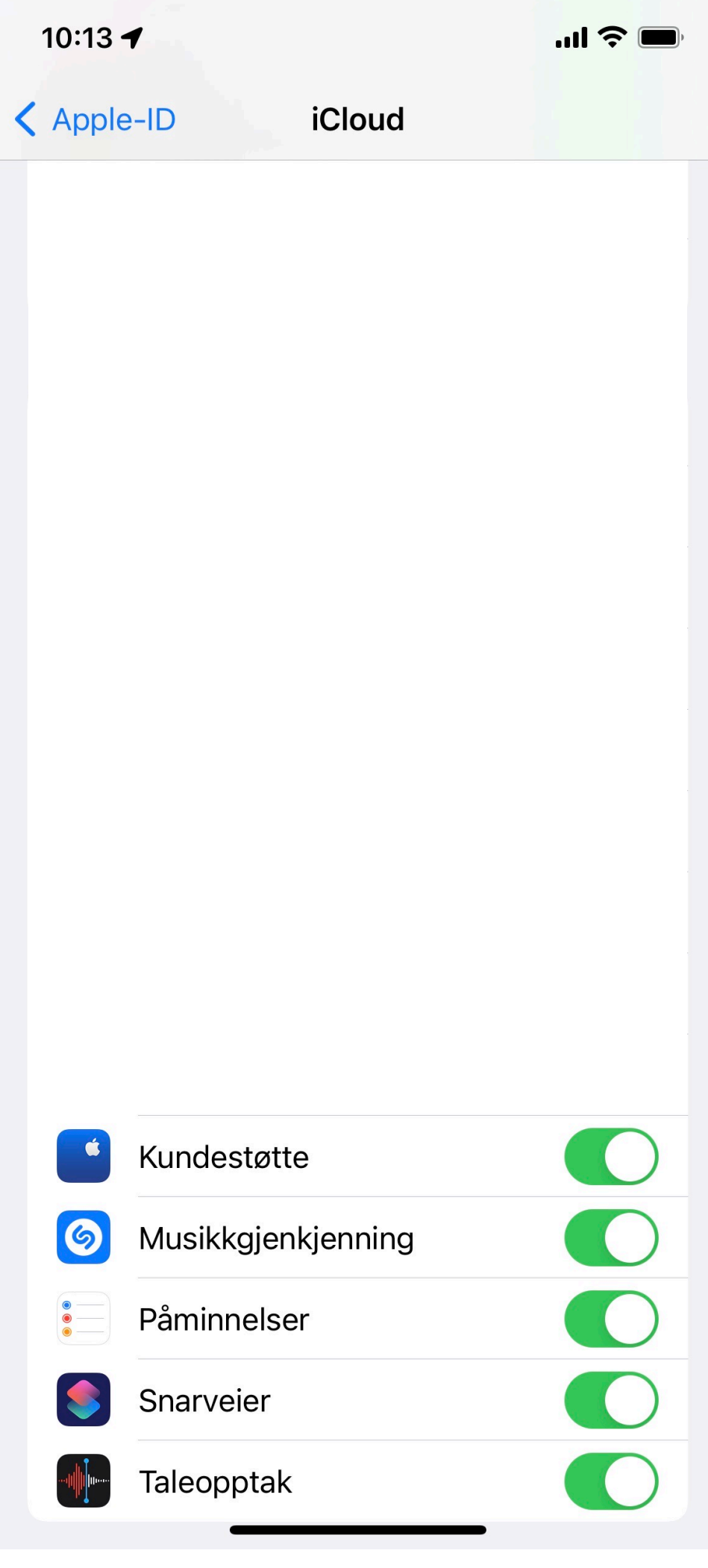

### Lagring i iCloud Priser pr. 14. september 2022

### Størrelse inntil Pris pr. mnd

Utarbeidet av: Kjell Orsten E-post: [kjell.orsten@icloud.com](mailto:kjell.orsten@icloud.com)

5 GB kr 0

50 GB kr 10

200 GB kr 29

2000 GB kr 99

- Skylagring og aktører i markedet
- Apple iCloud
- Apple Bilder
- Hvordan ta gode bilder
- Kommentarer og spørsmål

# Apple Bilder

- Vi kommer innom funksjonalitet for
	- Navigering (Hvordan finne fram i bildesamlingen)
	- Redigering
	- Organisering
	- Søkemuligheter
	- Dele bilder med andre

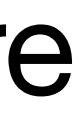

• Trykk på symbolet **Bibliotek**, hvor du kan se

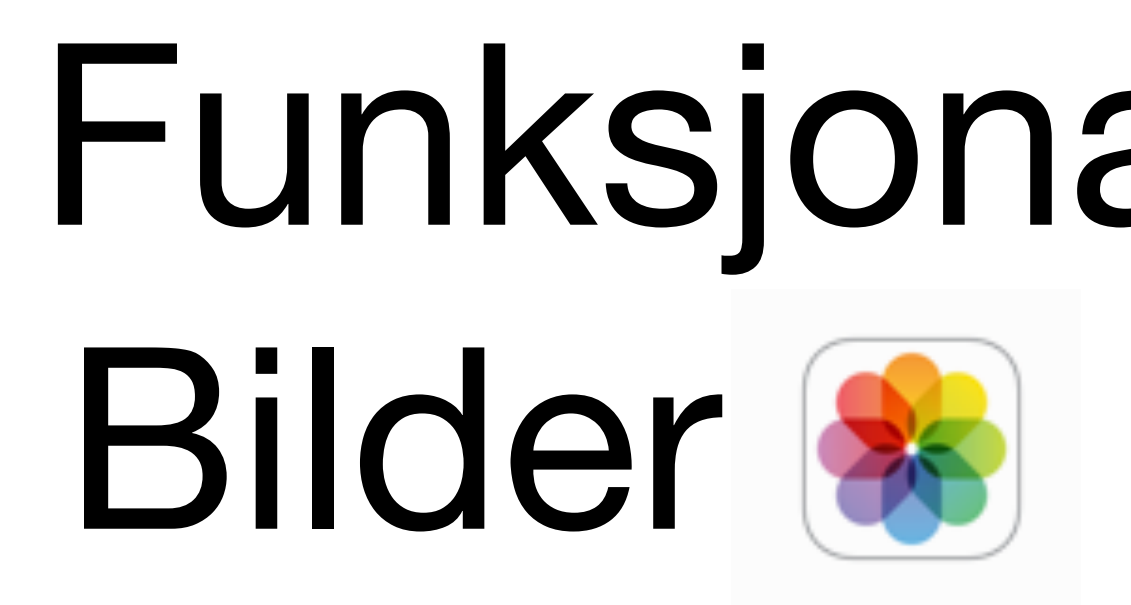

- Start Appen Bilder
	- bildene etter
		- År, Måneder, Dager eller Alle bilder
	- Trykk på symbolet **For deg**, og du får opp
		- Forslag til deling

### Funksjonalitet i Appen Bilder & - Navigering

• Minner, Framhevede bilder, Delt med deg, samt

• **Albumer** som du selv har organisert (Obs. det er forskjell på Fjern og Slett)

## Funksjonalitet i Appen Bilder **&** - Navigering forts.

- Trykk på symbolet **Albumer** og du får opp
	- **Favoritter** som viser dine favorittbilder
	-
	- **Personer**, som Appen har foreslått (Dette er en samling bilder av enkeltpersoner)
	-
	-
- Du kan også søke fritt ved å trykke på symbolet **Søk** 
	- tolket til å tilfredsstille søkebegrepet

• **Steder**, som Appen har sortert i forhold til hvor disse er tatt vises i et kart

• **Medietyper**, herunder Videoer, Selfier, Portrett, Panoramabilder, m.m.

• Fyll inn det du ønsker å søke fram og Appen vil vise de bildene den har

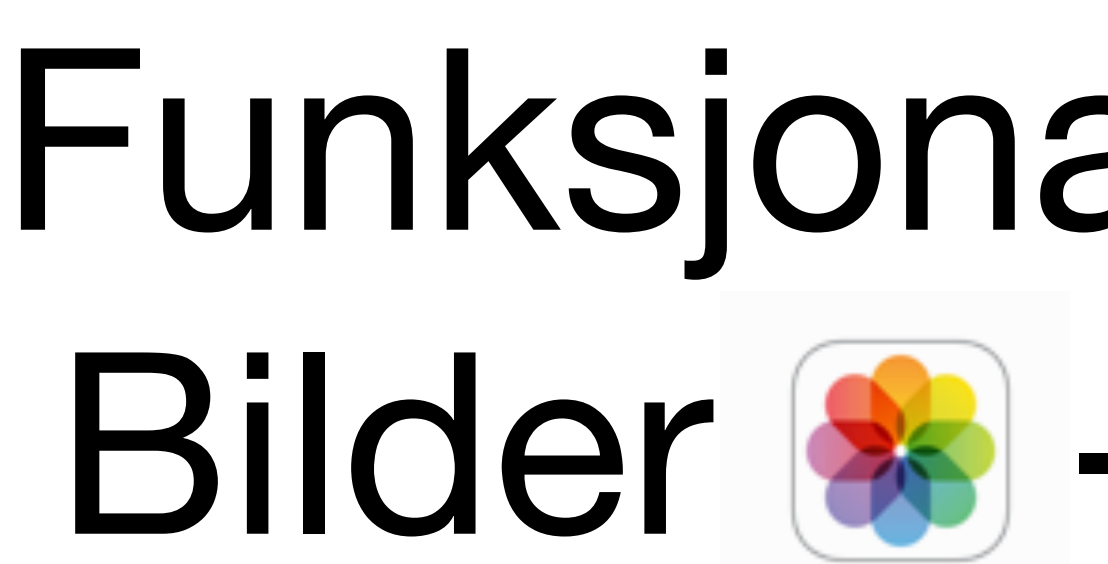

- Start Appen Bilder, hvor vi nå skal se på Redigering
	- Stå i valget **Bibliotek** og åpne et bilde
		- Trykk på **Rediger** og du får opp en rekke symboler og valg
			- **• Juster**

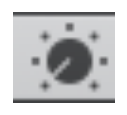

• Auto, Lysstyrke, Eksponering, Glans, Lyse områder, Skygger, Kontrast, Svartpunkt, Metning, Livlighet, Temperatur, Fargetone, Skarphet, Definisjon, Støyreduksjon og Vignett (Prøv deg fram men start med Auto)

- 
- **• Filtre**

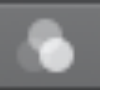

- Det originale bildet kan tilføres ulike filtereffekter (Prøv deg fram)
- **• Rett opp**

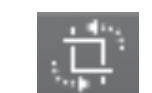

- Vende, snu retning, beskjære m.m
- Når du er fornøyd trykker du **Ferdig** og endringene lagres
- Fortvil ikke om du skulle ønske deg tilbake til originalbildet
	- Åpne det redigerte bildet og trykk på **Nullstill** 
		- Da er bildet tilbake slik det ble lagret da bildet ble tatt

### Funksjonalitet i Appen Bilder **&** - Redigering

- Skylagring og aktører i markedet
- Apple iCloud
- Apple Bilder
- Hvordan ta gode bilder
- Kommentarer og spørsmål

# Hvordan ta gode bilder

# Mange tips i Seniornett magasin september 2022

- Hold kameraet stødig
	- Stillbilder alltid viktig, men svært viktig i dårlig lys
	- Video hold kameraet stille og la motivet bevege seg
- Hva er motivet
	- Er det et portrett, et landskapsbilde
	- Forsøk å gi bildet dybde
	- Gå nær nok
- Sjekk lysforholdene
	- bakgrunn

• Det er tatt mange portretter i motlys, som ofte gir mørke ansikter og lys

### Hvordan ta gode bilder

- Utnytt egenskapene i kameraet (iPhone)
	- Stillbilder
		- Bilde, portrett, panorama
	- Video
		- Tidsforløp, sakte, video
	- De fleste iPhone har optisk zoom
		- $1x, 2x, 0,5x$
		- kornete (antall bildepunkter spes ut)

• Mange iPhone kan gi 10x digital zoom, men da blir motivet noe mer

- Skylagring og aktører i markedet
- Apple iCloud
- Apple Bilder
- Hvordan ta gode bilder
- Kommentarer og spørsmål

### Kommentarer

- Du etablerer fort et varig forhold til den skyløsningen du satser på
- Du bør holde deg til utstyr med de operativsystemene du har når du velger skyløsning
	- Gjerne samme merke, f.eks. Samsung telefon og Samsung nettbrett (Det kan være forskjeller på brukergrensesnittet på ulike merker selv om de kjører Android)
- Du bør holde deg til de programmene du benytter når du velger en skyløsning
- Du bør ha en strategi for datalagring og ikke velge tilfeldig
- Du bør i utgangspunktet avstå fra å etablere skylagring som dyttes på deg når du kjøper nytt datautstyr
- Du bør ikke uten videre ta i bruk skylagring fra de som leverer internett i hjemmet ditt eller fra mobiloperatøren din, da disse ikke nødvendigvis er varige forbindelser
- Du bør forsøke å samle deg om færrest mulig lagringssteder for samme type data, og bestemme hva som er originalt lagringssted (hvem som er sjefen) og hva som er kopi

# Nådde jeg målet?

- Presentere egenskaper i iCloud og Apple Bilder
- Gi en forståelse av hva iCloud og Apple Bilder betyr
- Gi noen tips for å ta gode bilder

• ?